## Aпликативни програми Семинарски рад - Задатак **Excel 1**

## **Задатак 1:**

а) Направити следећу табелу и извршити потребна израчунавања (у пољу **Položio / la** аутоматски се уписује DA ако је студент **Ukupno** освојио **више од 150** поена, у противном, уписује се NE; у пољима POLOŽILO и NIJE POLOŽILO, Excel аутоматски пребројава број студената са DA, односно NE; у **% ukupnog proseka** Еxcel приказује, у % на 2 децимале, количник између податка из колоне **Ukupno** и **просека поена за Ukupno -** користити копирање формула!)

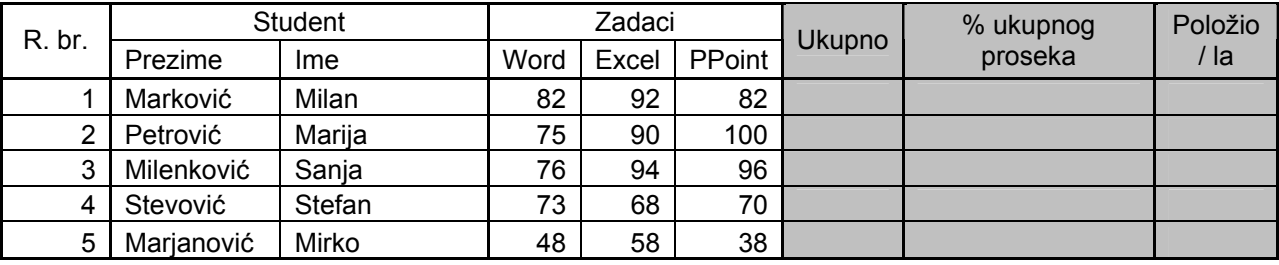

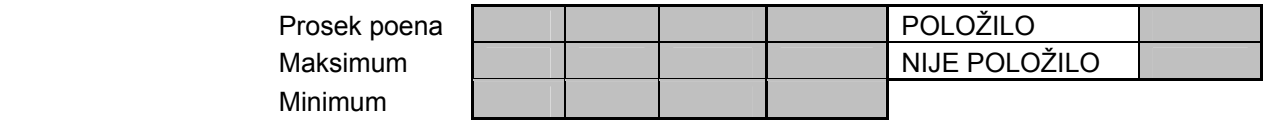

## **Задатак 2:**

- a) Дати име радном листу **Tabela** и сачувати радну књигу у датотеци **Excel1**.
- б) Урадити следећи дијаграм на истом радном листу где су и подаци за њега

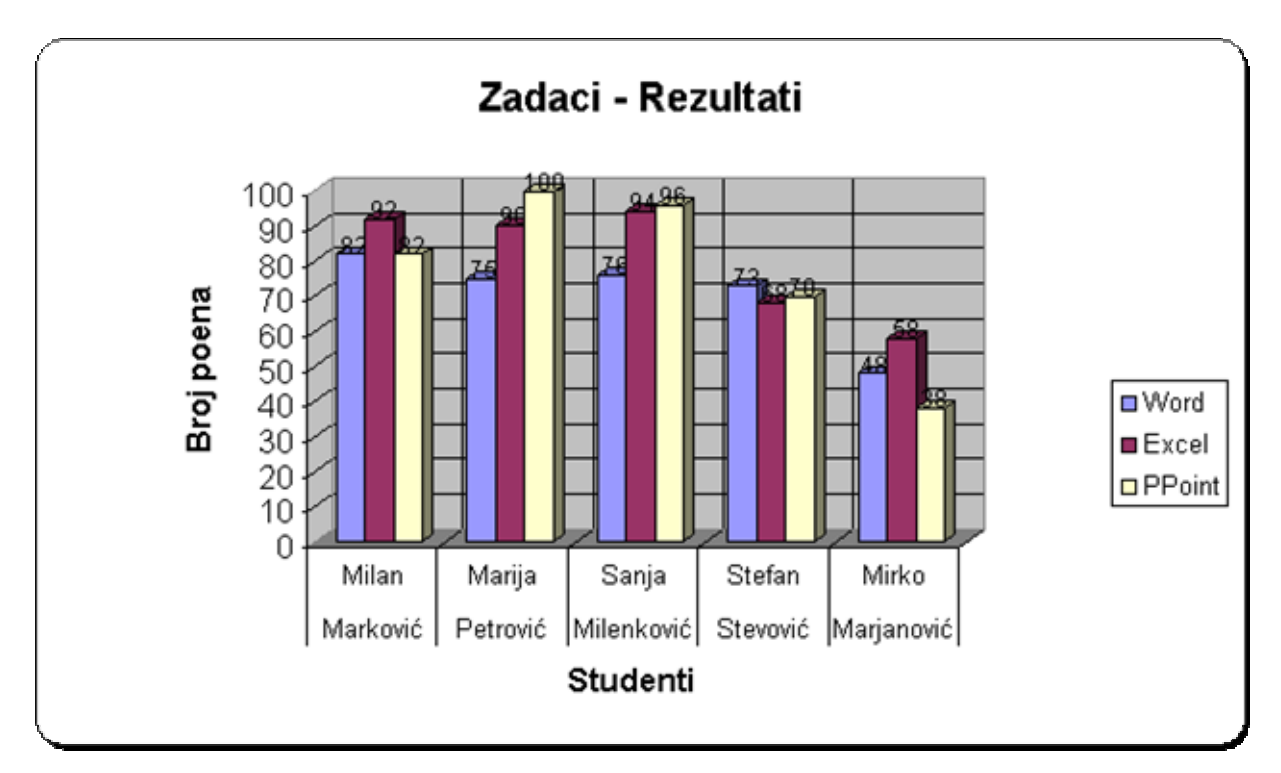

в) Направити на посебном радном листу за дијаграм (коме дати назив **Положили - Процентуално**) дијаграм типа **пите** (*Pie*) који приказује проценат студената који су положили (у легенди се појављују POLOŽILO и NIJE POLOŽILO, a на **раздвојеним** парчићима **3Д** пите приказује се тражени проценат)